## **Embarcadero InterBase**

Follow the instructions below to connect Yellowfin to an Embarcadero InterBase database.

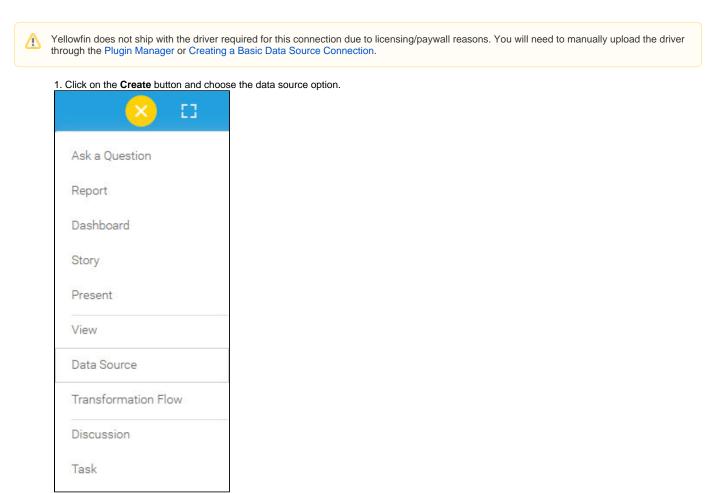

2. Select Embarcadero InterBase from the databases list.

| FEATURED                                                                                                    | Please, select the kind of data source you                                                                                              | want to add.                                                            |  |
|----------------------------------------------------------------------------------------------------|----------------------------------------------------------------------------------------------------|-------------------------------------------------------------------------|--|
| Amazon Redshift                                                                                                    | Q Search                                                                                                    |                                                                         |  |
| Google BigQuery                                                                                                    |                                                                                                    |                                                                         |  |
| Microsoft SQL Server                                                                                                    | Connection Cloud                                                                                                    | Add Driver                                                              |  |
| MySQL                                                                                                    | Data Booster                                                                                                    | Add Driver                                                              |  |
| Oracle                                                                                                    | Databricks                                                                                                    | Add Driver                                                              |  |
| PostgreSQL                                                                                                    | Embaracadero Interbase                                                                                                    |                                                                         |  |
| Snowflake                                                                                                    | Exasol                                                                                                    | Add Driver                                                              |  |
| Showhake                                                                                                    | FileMaker Pro                                                                                                    | Add Driver                                                              |  |
| Cube                                                                                                    | Firebird                                                                                                    | Add Driver                                                              |  |
| JNDI                                                                                                    | Generic JDBC Data Source                                                                                                    |                                                                         |  |
| CSV                                                                                                    | Generic ODBC Data Source                                                                                                    | Add Driver                                                              |  |
|                                                                                                    | Google BigQuery                                                                                                    | Add Driver                                                              |  |
|                                                                                                    | Google CloudSQL                                                                                                    | Add Driver                                                              |  |
| ow To Connect                                                                                                    | ecting Connection String you have the same functionali <ul> <li>Details</li> <li>Connection String</li> </ul> <li>guration fields.</li> |                                                                         |  |
| ow To Connect<br>nbarcadero InterBase config                                                                                                    | <ul> <li>Details</li> <li>Connection String</li> </ul>                                                                                  |                                                                         |  |
| ow To Connect<br>nbarcadero InterBase config                                                                                                    | O Details     O Connection String guration fields.                                                                                      |                                                                         |  |
| ow To Connect<br><b>nbarcadero InterBase</b> config<br>uthentication Adapter                                                                                                    | Details      Connection String guration fields.      Standard Authentication                                                            |                                                                         |  |
| ow To Connect<br>nbarcadero InterBase config<br>uthentication Adapter<br>atabase Host                                                                                                    | Details      Connection String guration fields.      Standard Authentication                                                            |                                                                         |  |
| ow To Connect<br>nbarcadero InterBase config<br>uthentication Adapter<br>atabase Host<br>atabase Name                                                                                                    | Details      Connection String guration fields.      Standard Authentication                                                            |                                                                         |  |
| ow To Connect<br>mbarcadero InterBase config<br>uthentication Adapter<br>Patabase Host<br>Patabase Name<br>DBC Driver                                                                                                    | Details      Connection String guration fields.      Standard Authentication      Include Schema in SQL                                 |                                                                         |  |
| Connection String: when sele<br>low To Connect<br>mbarcadero InterBase config<br>authentication Adapter<br>Database Host<br>Database Name<br>IDBC Driver<br>Jser Name                                                                                                    | Details      Connection String guration fields.      Standard Authentication      Include Schema in SQL                                 |                                                                         |  |
| ow To Connect<br><b>nbarcadero InterBase</b> config<br>uthentication Adapter<br>atabase Host<br>atabase Name<br>DBC Driver<br>ser Name<br>assword<br><b>uthentication Adapter:</b> Spe<br><b>iclude Schema in SQL:</b> Sele<br><b>atabase Host:</b> Enter the nam<br><b>atabase Host:</b> Enter the nam<br><b>atabase Name:</b> Specify the r | Details      Connection String guration fields.      Standard Authentication      Include Schema in SQL                                 | More details Advanced Connection Pessing database tables in SQL queries |  |

✓ Advanced Settings

|  | 13. O | nce y | you have c | completed y | our connection information, | you will have several o | ptions: |
|--|-------|-------|------------|-------------|-----------------------------|-------------------------|---------|
|--|-------|-------|------------|-------------|-----------------------------|-------------------------|---------|

| - Back                                                       | Save | Test Connection | Cancel |
|--------------------------------------------------------------|------|-----------------|--------|
| a <b>Desk</b> . This will provide to the detabase collection |      |                 |        |

- a. Back: This will navigate to the database selection.b. Cancel: This will close the New Connection popup.
- c. Test Connection: This will test the connection parameters you provided to ensure it can connect to your database. If the connection is successful, an indicator will appear and you will be able to save the connection.

| - Back | Save | ✓ Test Connection | Cancel |
|--------|------|-------------------|--------|
|        |      |                   |        |

d. Save: This will allow you to save your connection and navigate to the Success page:

| Add a Data Source                           | ×     |
|---------------------------------------------|-------|
| ✓ Data Source Saved                         |       |
| You successfully made your data connection. |       |
|                                             |       |
|                                             |       |
|                                             |       |
|                                             |       |
|                                             |       |
|                                             |       |
|                                             |       |
|                                             |       |
|                                             |       |
|                                             | Close |